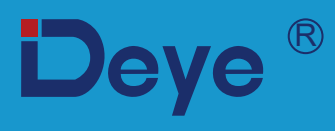

## **Гібридний інвертор**

**SUN-40K-SG01HP3-EU-BM4 SUN-35K-SG01HP3-EU-BM3 SUN-29.9K-SG01HP3-EU-BM3 SUN-30K-SG01HP3-EU-BM3 SUN-50K-SG01HP3-EU-BM4**

**Посібник користувача**

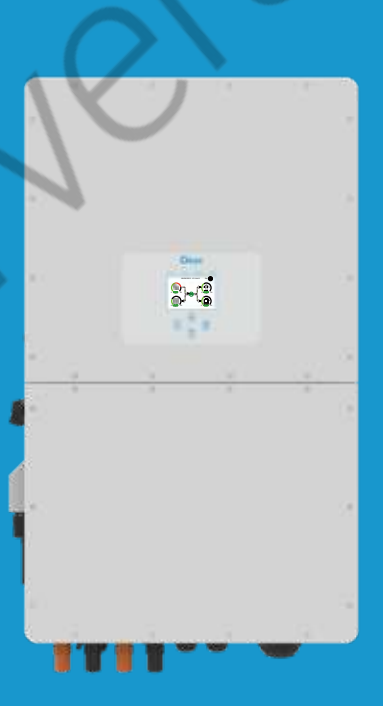

#### **Зміст 1. Загальні відомості з техніки безпеки** ----------------------------------- **2. Знайомство з продуктом** -------------------------------------------------- 2.1 Огляд приладу 2.2 Розмір приладу 2.3 Особливості приладу 2.4 Базова архітектура системи 2.5 Вимоги до роботи з приладом **3. Встановлення ---**3.1 Перелік деталей 3.2 Інструкції зі встановлення 3.3 Підключення акумулятора 3.4 Підключення до мережі та підключення резервного навантаження 3.5 Підключення фотоелектричних модулів 3.6 Підключення ТТ 3.6.1 Підключення лічильника 3.7 Підключення заземлення (обов'язкове) 3.8 Підключення до мережі Wi-Fi 3.9 Система підключення інвертора 3.10 Система підключення 3.11 Типова схема застосування дизельного генератора 3.11 Схема однофазного паралельного з'єднання 3.12 Схема паралельного підключення приладу **4. Експлуатація** ---------------------------------------------------------------- 26 4.1 Увімкнення/вимкнення живлення 4.2 Панель керування та індикації **5. Значки на РК-дисплеї** ----------------------------------------------------- 27-39 5.1 Головний екран 5.2 Крива сонячної енергії 5.3 Сторінка кривої - сонячна енергія, навантаження та мережа 5.4 Меню налаштувань системи 5.5 Меню основних налаштувань 5.6 Меню налаштувань акумулятора 5.7 Меню налаштувань режиму роботи системи 5.8 Меню налаштувань мережі 5.9 Меню налаштувань використання порту генератора 5.10 Меню налаштувань розширених функцій 5.11 Меню налаштувань інформації про прилад **6. Режим** ------------------------------------------------------------------------ 39-40 **7. Інформація про несправності та їх обробка** --------------------------- 40-44 **8. Технічний паспорт** --------------------------------------------------------- 45-46 **9. Додаток I -**------------------------------------------------------------------- 47-4801 02-05 05-25

**10. Додаток II** ------------------------------------------------------------------ 49

## **Про цей посібник**

Посібник містить інформацію про продукт, рекомендації щодо його встановлення, експлуатації та технічного обслуговування. Посібник не може містити повну інформацію про фотоелектричну систему.

#### **Як користуватися цим посібником**

Перед виконанням будь-яких операцій з інвертором прочитайте цей посібник та інші супутні документи. Документи повинні зберігатися дбайливо і бути доступними в будь-який час. **Зміст може періодично оновлюватися або переглядатися у зв'язку з удосконаленням продукту. Інформація в цьому посібнику може бути змінена без попереднього повідомлення.** Найновішу версію посібника можна придбати на сайті service@deye.com.cn.

## **1. Загальні відомості з техніки безпеки**

#### **Знаки безпеки**

Вхідні клеми постійного струму інвертора не повинні бути заземлені.

Ланцюги змінного і постійного струму повинні бути відключені <sup>2</sup> 5min <sub>окремо</sub>, а обслуговуючий персонал повинен почекати 5 хвилин до повного вимкнення

живлення, перш ніж приступити до роботи.

Будь ласка, уважно прочитайте інструкцію перед використанням.

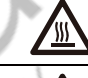

Висока температура поверхні, будь ласка, не торкайтеся корпусу інвертора.

Забороняється розбирати корпус інвертора, існує небезпека ураження електричним струмом, що може призвести до серйозних травм або смерті. Будь ласка, зверніться до кваліфікованого спеціаліста для ремонту.

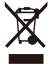

Не викидайте прилад у смітник! Передайте його на переробку ліцензованому спеціалісту!

- Перед використанням інвертора ознайомтеся з інструкціями та попереджувальними знаками на акумуляторі та відповідними розділами інструкції з експлуатації.

- Не розбирайте інвертор. Якщо вам потрібне технічне обслуговування або ремонт приладу, зверніться до професійного сервісного центру.

- Неправильна збірка може призвести до ураження електричним струмом або пожежі.

- Щоб зменшит<mark>и ризик ура</mark>ження електричним струмом, від'єднайте всі дроти перед тим, як виконувати будь-яке технічне обслуговування або очищення. Вимкнення пристрою не зменшує ризик ураження електричним струмом.

- Застереження: <mark>тільки ква</mark>ліфікований персонал може встановлювати цей пристрій з акумулятором.
- Ніколи не заряджайте холодний акумулятор.

- Для оптимальної роботи цього інвертора, будь ласка, дотримуйтесь необхідних специфікацій для вибору відповідного розміру кабелю. Дуже важливо правильно експлуатувати цей інвертор.

- Будьте ду<mark>же обережні</mark> під час роботи з металевими інструментами та акумуляторами або поблизу них. Падіння інструменту може спричинити іскру або коротке замикання в акумуляторах або інших електричних частинах, що може призвести до вибуху.

- Будь ласка, суворо дотримуйтесь процедури встановлення, коли ви хочете від'єднати клеми змінного або постійного струму. Будь ласка, зверніться до розділу «Встановлення» цього посібника для отримання детальної інформації.

- Інструкції щодо заземлення: цей інвертор слід підключати до системи постійного заземлення. Обов'язково дотримуйтесь місцевих вимог і норм під час встановлення цього приладу.

- Ніколи не допускайте короткого замикання між виходом змінного струму та входом постійного струму. Не підключайтеся до мережі при короткому замиканні на вході постійного струму.

## **2. Знайомство з продуктом**

Це багатофункціональний інвертор, що поєднує в собі функції інвертора, сонячного зарядного пристрою та зарядного пристрою для акумуляторів для забезпечення безперебійного живлення в портативному розмірі. Його універсальний РК-дисплей дозволяє користувачеві налаштовувати його і легко керувати такими функціями, як заряджання акумулятора, заряджання від мережі змінного струму/сонячної батареї та контроль прийнятної вхідної напруги в залежності від різних застосувань.

#### **2.1 Огляд приладу**

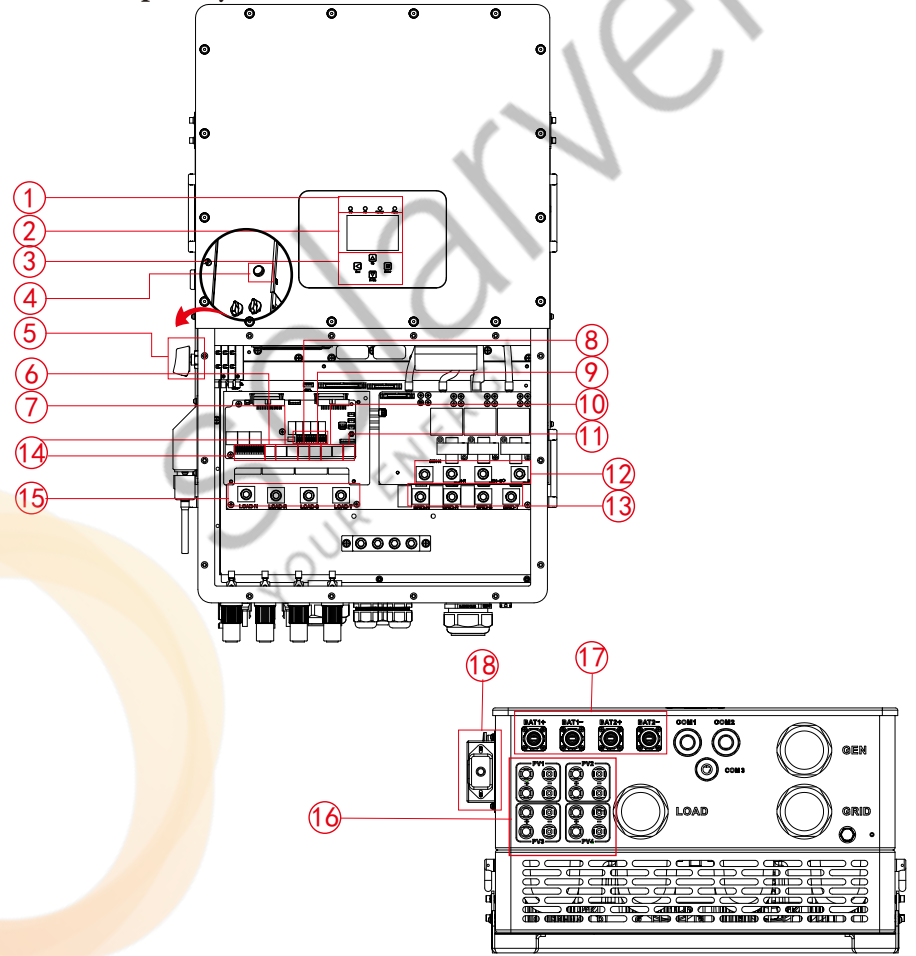

- 1. Індикатори інвертора;
- 2. РК-дисплей;
- 3. Функціональні кнопки;
- 4. Кнопка увімкнення/вимкнення

живлення;

- 5. Перемикач постійного струму;
- 6. Порт для підключення лічильника;
- 7. Паралельний порт;
- 8. CAN порт;
- 9. Порт DRM;
- 10. Порт BMS;
- 11. Порт RS485;
- 12. Вхід генератора;
- 13. Мережа;
- 14. Функціональний порт;
- 15. Навантаження;
- 16. Вхід фотоелемента;
- 17. Вхід для акумулятора;
- 18. Інтерфейс Wi-Fi.

## **2.2 Розмір приладу**

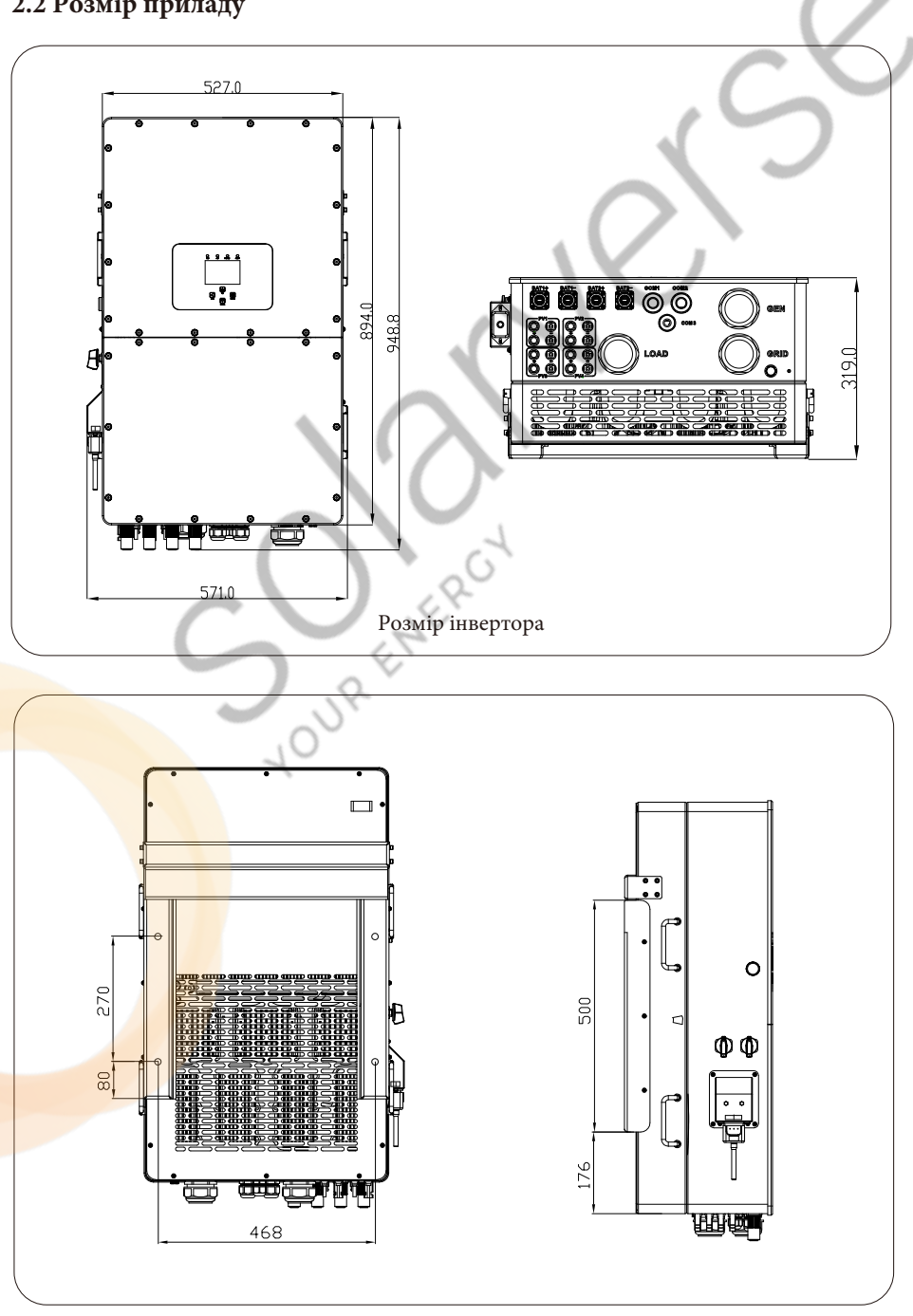

## **2.3 Особливості приладу**

- Трифазний інвертор 230В/400В з чистою синусоїдою.
- Самостійне споживання та подача в мережу.
- Автоматичний перезапуск під час відновлення змінного струму.
- Програмований пріоритет живлення від акумулятора або мережі.
- Програмовані декілька режимів роботи: Від мережі, без мережі та ДБЖ.
- Налаштування струму/напруги заряду акумулятора в залежності від застосування за допомогою РК-дисплея.
- Пріоритет зарядного пристрою від мережі/сонячної батареї/генератора налаштовується на РК-дисплеї.
- Сумісність з мережевою напругою або живленням від генератора.
- Захист від перевантаження/перегріву/короткого замикання.
- Розумна конструкція зарядного пристрою для оптимізації роботи акумулятора.
- Функція обмеження запобігає надлишковому надходженню енергії в мережу.
- Підтримка Wi-Fi моніторингу та вбудовані 2 струни для 1 MPP-трекера, 1 рядок для 1 MPP-трекера.
- Розумна триступенева зарядка MPPT з можливістю налаштування для оптимізації продуктивності акумулятора.
- Функція часу використання.
- Функція розумного навантаження.

#### **2.4 Базова архітектура системи**

На наступній ілюстрації показано базове застосування цього інвертора. Він також повинен включати в себе наступні пристрої, щоб сформувати повну робочу систему.

- Генератор або утиліта;
- Фотоелектричні модулі;

Проконсультуйтеся з вашим системним інтегратором щодо інших можливих системних архітектур залежно від ваших вимог.

Цей інвертор може живити всі види побутових або промислових приладів, зокрема прилади з електродвигунами, такі як холодильник і кондиціонер.

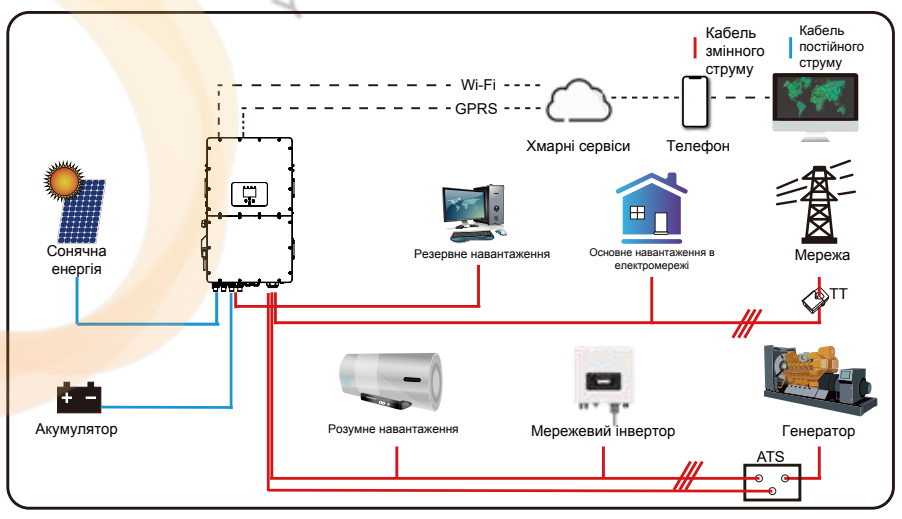

## **2.5 Вимоги до роботи з приладом**

 Двоє людей стоять по обидва боки від приладу, тримаючись за дві ручки, щоб перемістити пристрій.

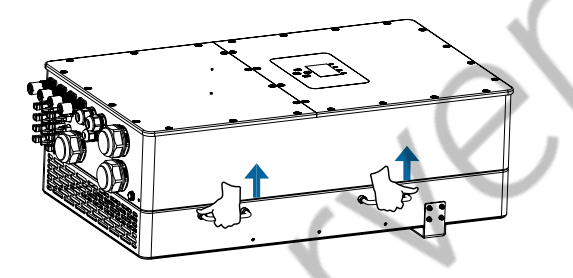

Переміщення

## **3. Встановлення**

#### **3.1 Перелік деталей**

Перевірте обладнання перед встановленням. Будь ласка, переконайтеся, що нічого не пошкоджено в упаковці. Ви повинні були отримати елементи в наступному пакуванні:

![](_page_6_Figure_7.jpeg)

![](_page_7_Picture_0.jpeg)

Кріпильні гвинти з нержавіючої сталі M4\*12 x2

## **3.2 Інструкції зі встановлення**

#### **Заходи безпеки при встановленні**

Цей гібридний інвертор призначений для зовнішнього використання (IP65), будь ласка,

переконайтеся, що місце встановлення відповідає наведеним нижче умовам:

- Не під прямими сонячними променями.
- Не в місцях зберігання легкозаймистих матеріалів.
- Не в потенційно вибухонебезпечних зонах.
- Не на прохолодному повітрі.
- Не поблизу телевізійної антени або антенного кабелю.
- Не вище висоти близько 2000 метрів над рівнем моря.
- Не в умовах опадів або високої вологості (>95%).

Будь ласка, УНИКАЙТЕ впливу прямих сонячних променів, дощу та снігу під час встановлення або експлуатації. Перед підключенням всіх дротів, будь ласка, зніміть металеву кришку, відкрутивши гвинти, як показано нижче:

![](_page_7_Picture_14.jpeg)

#### **Перш ніж вибрати місце для встановлення, врахуйте наступні моменти:**

- Будь ласка, виберіть вертикальну бетонну або іншу незаймисту поверхню з несучою здатністю для встановлення.

- Встановлюйте інвертор на рівні очей, щоб завжди мати змогу бачити інформацію на РКдисплеї.

- Для забезпечення оптимальної роботи рекомендується температура навколишнього середовища в межах -40≈60℃.

- Переконайтеся, що інші предмети та поверхні розташовані так, як показано на схемі, щоб гарантувати достатнє розсіювання тепла. Навколо приладу повинно бути достатньо місця для від'єднання дротів.

![](_page_8_Figure_0.jpeg)

Для належної циркуляції повітря та розсіювання тепла залиште відстань приблизно 50 см збоку, 50 см зверху, 50 см та 100 сантиметрів спереду від приладу.

## **Встановлення інвертора**

Пам'ятайте, що цей інвертор важкий! Будь ласка, будьте обережні під час виймання з упаковки. Виберіть рекомендовану свердлильну головку (як показано на малюнку нижче), щоб просвердлити 4 отвори на стіні, глибиною 62-70 мм.

1. Використовуйте відповідний молоток, щоб вставити розширювальний болт в отвори.

2. Перенесіть інвертор і, тримаючи його, переконайтеся, що кронштейн спрямований на розширювальний болт, закріпіть інвертор на стіні.

3. Закріпіть голівку гвинта розширювального болта, щоб завершити процес встановлення.

![](_page_8_Figure_7.jpeg)

Встановлення підвісної панелі інвертора

![](_page_8_Figure_9.jpeg)

#### **3.3 Підключення акумулятора**

Для безпечної експлуатації та дотримання вимог стандартів між батареєю та інвертором необхідно встановити окремий пристрій захисту від перенапруги постійного струму або вимикач. У деяких випадках комутаційні пристрої можуть не знадобитися, але захист від надмірного струму все одно необхідний. Для вибору необхідного розміру запобіжника або автоматичного вимикача зверніться до типової сили струму в таблиці нижче.

![](_page_9_Figure_2.jpeg)

Таблиця 3-2

Етапи збирання штекерних роз'ємів акумулятора наведені нижче:

а) Протягніть кабель через клему (як показано на рисунку 3.3)

![](_page_9_Figure_6.jpeg)

![](_page_10_Figure_0.jpeg)

в) обтискні клеми (як показано на рисунку 3.5)

![](_page_10_Figure_2.jpeg)

г) Закріпіть клему болтом (як показано на рисунку 3.6)

![](_page_10_Figure_4.jpeg)

#### e) Закріпіть термінал зовнішньою кришкою (як показано на рисунку 3.7)

![](_page_10_Figure_6.jpeg)

#### **3.3.2 Визначення функціонального порту**

![](_page_11_Figure_1.jpeg)

![](_page_11_Figure_2.jpeg)

#### CN1:

CT -S

CT -T

CT-R (1,2,7,8): трансформатор струму (CT-R) для режиму "нульова віддача на ТТ" на затискачах L1 у трифазній системі.

Старт ген. N/O Реле

CT-S (3,4,9,10): трансформатор струму (CT-S) для режиму "нульова віддача на ТТ" на затискачах L2 у трифазній системі.

CT-T (5,6,11,12): трансформатор струму (CT-T) для режиму "нульова віддача на ТТ" на затискачах L3 у трифазній системі.

Parallel 1 Parallel 2 CAN DRM BMS1

Meter: для зв'язку з лічильником електроенергії.

Parallel\_1: порт паралельного зв'язку Parallel\_2: порт паралельного зв'язку CAN: зарезервовано. DRM: логічний інтерфейс для AS/.

NZS 4777.2:2020.

BMS1: порт BMS для порту зв'язку з

акумулятором 1.

BMS2: порт BMS для порту зв'язку з акумулятором 2.

RS485: порт RS485.

 $CN2$ 

G-start (1,2): сигнал сухого контакту для запуску дизельного генератора. Коли сигнал "GEN" активний, увімкнеться розімкнутий контакт (GS) (напруга на виході відсутня).

DRY-1 (3,4): Вихід сухого контакту. Коли інвертор працює в режимі без мережі і встановлено прапорець "режим автономного режиму", сухий контакт увімкнеться.

DRY-2 (5,6): зарезервовано.

RSD+,RSD- (7,8): Коли батарея підключена і інвертор знаходиться в стані "ON", він буде забезпечувати 12В постійного струму. Вимкнення (9,10,11,12): коли клеми "B" і "B" закорочені за допомогою додаткового підключення, або на клеми "+ & - " подається 12В постійного струму, тоді 12В постійного струму RSD+ і RSD- негайно зникне.

![](_page_11_Figure_20.jpeg)

GS (сигнал запуску дизельного генератора)

## **3.4 Підключення до мережі та підключення резервного навантаження**

Перед підключенням до мережі необхідно встановити окремий автоматичний вимикач змінного струму між інвертором і мережею, а також між резервним навантаженням і інвертором. Це забезпечить надійне відключення інвертора під час технічного обслуговування і повний захист від перевантаження по струму. Для моделей 29,9/30/35/40/50 кВт рекомендований автоматичний вимикач змінного струму для резервного навантаження становить 240 А. Для моделей 29,9/30/35/40/50кВт рекомендований автоматичний вимикач змінного струму для мережі становить 240А.

Є три клемні колодки з маркуванням "Мережа", "Навантаження" та "Ген". Будь ласка, не переплутайте вхідні та вихідні роз'єми.

> Для безпеки та ефективної роботи системи дуже важливо використовувати відповідний кабель для підключення до мережі змінного струму.

#### Підключення резервного навантаження (мідні дроти)

![](_page_12_Picture_169.jpeg)

#### Підключення мережі (мідні дроти)

![](_page_12_Picture_170.jpeg)

Рисунок 3-3: Рекомендований розмір для дротів змінного струму

#### **Будь ласка, виконайте наведені нижче кроки для підключення до мережі, навантаження та генераторного порту:**

1. Перед підключенням до мережі, навантаження та генераторного порту переконайтеся, що спочатку увімкнено вимикач або роз'єднувач змінного струму.

2. Зніміть ізоляційну втулку довжиною 10 мм, вставте дроти відповідно до полярності, зазначеної на клемній колодці. Переконайтеся, що підключення завершено.

![](_page_12_Figure_12.jpeg)

![](_page_13_Picture_0.jpeg)

Переконайтеся, що джерело змінного струму відключено, перш ніж під'єднувати його до пристрою.

3. Потім вставте вихідні дроти змінного струму відповідно до полярності, зазначеної на клемній колодці, і затягніть клему. Обов'язково підключіть відповідні дроти N і PE до відповідних клем.

4. Переконайтеся, що дроти надійно з'єднані.

5. Для перезапуску таких приладів, як кондиціонер, потрібно щонайменше 2-3 хвилини, оскільки необхідно достатньо часу для балансування газу холодоагенту всередині контуру. Якщо нестача електроенергії виникне і відновиться за короткий час, це може призвести до пошкодження підключених до мережі електроприладів. Щоб запобігти такому пошкодженню, перед встановленням кондиціонера перевірте у виробника, чи обладнаний він функцією затримки часу. В іншому випадку інвертор спрацює на перевантаження і відключить вихід, щоб захистити ваш прилад, але іноді це все одно може призвести до внутрішніх пошкоджень кондиціонера.

## **3.5 Підключення фотоелектричних модулів**

Перед підключенням до фотоелектричних модулів, будь ласка, встановіть окремий автоматичний вимикач постійного струму між інвертором та фотоелектричними модулями. Для безпеки та ефективної роботи системи дуже важливо використовувати відповідний кабель для підключення фотоелектричних модулів.

![](_page_13_Picture_7.jpeg)

Щоб уникнути несправностей, не підключайте до інвертора фотомодулі з можливим витоком струму.

Рекомендується використовувати розподільну коробку з захистом від перенапруги. В іншому випадку це може призвести до пошкодження інвертора при попаданні блискавки в фотомодулі.

## **3.5.1 Вибір фотомодуля**

При виборі відповідних фотомодулів, будь ласка, враховуйте наведені нижче параметри: 1) Напруга холостого ходу (Voc) фотомодулів не перевищує макс. Напругу холостого ходу фотоелектричної панелі інвертора.

2) Напруга холостого ходу (Voc) фотомодулів повинна бути вищою за мінімальну пускову напругу.

3) Фотомодулі, що підключаються до цього інвертора, повинні бути сертифіковані за класом А відповідно до lEC 61730.

![](_page_14_Picture_135.jpeg)

![](_page_14_Figure_5.jpeg)

#### **3.5.2 Підключення дротів фотомодуля:**

- 1. Вимкніть головний вимикач мережевого живлення (АС).
- 2. Вимкніть роз'єднувач постійного струму.
- 3. Підключіть вхідний роз'єм фотоелектричного модуля до інвертора.

![](_page_14_Picture_10.jpeg)

#### *Порада з безпеки:*

При використанні фотомодулів переконайтеся, що виводи PV+ та PVсонячної панелі не підключені до шини заземлення системи.

![](_page_14_Picture_13.jpeg)

#### *Порада з безпеки:*

Перед підключенням, будь ласка, переконайтеся, що полярність фотоелектричних модулів відповідає "DC+" та "DC-".

![](_page_14_Picture_16.jpeg)

#### *Порада з безпеки:*

Перед підключенням інвертора переконайтеся, що напруга холостого ходу фотоелектричної панелі знаходиться в межах 1000В інвертора.

![](_page_14_Figure_19.jpeg)

![](_page_15_Picture_0.jpeg)

#### *Порада з безпеки:*

 Будь ласка, використовуйте сертифікований кабель постійного струму для фотоелектричної системи.

![](_page_15_Picture_88.jpeg)

#### Таблиця 3.6

Нижче наведено кроки для збирання роз'ємів постійного струму:

a) Зачистіть дріт постійного струму приблизно на 7 мм, відкрутіть накидну гайку роз'єму (див. рисунок 5.3).

![](_page_15_Figure_7.jpeg)

б) Обтисніть металеві клеми обтискними кліщами, як показано на рисунку 5.4.

![](_page_15_Figure_9.jpeg)

в) Вставте контактний штифт у верхню частину роз'єму і закрутіть накидну гайку до верхньої частини роз'єму (як показано на рисунку 5.5).

![](_page_16_Picture_0.jpeg)

г) Нарешті, підключіть роз'єм постійного струму до позитивного та негативного входу інвертора (як показано на рисунку 5.6)

![](_page_16_Picture_2.jpeg)

![](_page_16_Picture_3.jpeg)

#### *Попередження:*

Сонячне світло, що падає на панель, генерує напругу, висока напруга при послідовному з'єднанні може спричинити небезпеку для життя. Тому перед підключенням вхідної лінії постійного струму сонячна панель повинна бути закрита непрозорим матеріалом, а перемикач постійного струму повинен бути в положенні "OFF", інакше висока напруга ін<mark>вертора м</mark>оже призвести до виникнення небезпечних для життя умов. Будь ласка, не вмикайте ізолятор постійного струму при високій напрузі або високому струмі.

![](_page_16_Picture_6.jpeg)

#### *Попередження:*

Будь ласка, використовуйте власний роз'єм живлення постійного струму з аксесуарів інвертора. Не з'єднуйте між собою роз'єми різних виробників. Вхідний струм постійного струму повинен становити 20 А. Перевищення цього значення може призвести до пошкодження інвертора, на яке не поширюється гарантія Deye.

![](_page_17_Figure_0.jpeg)

**\*Примітка: якщо показання потужності навантаження на РК-дисплеї неправильні, будь ласка, поверніть стрілку ТТ у зворотному напрямку.**

![](_page_18_Figure_0.jpeg)

![](_page_19_Figure_0.jpeg)

![](_page_20_Figure_0.jpeg)

![](_page_21_Picture_0.jpeg)

#### *Примітка:*

Коли інвертор перебуває в режимі "off-grid" (без мережі), лінія N повинна бути з'єднана із заземленням.

![](_page_21_Picture_3.jpeg)

#### *Примітка:*

При остаточному встановленні разом з обладнанням повинен бути встановлений вимикач, сертифікований відповідно до IEC 60947-1 та IEC 60947-2.

#### **3.7 Підключення заземлення (обов'язкове)**

Кабель заземлення повинен бути підключений до пластини заземлення з боку мережі, щоб запобігти ураженню електричним струмом, якщо оригінальний захисний провідник вийде з ладу.

![](_page_21_Figure_8.jpeg)

Підключення заземлення (мідні дроти)

![](_page_21_Picture_100.jpeg)

Провідник повинен бути виготовлений з того ж металу, що і фазні провідники.

#### **3.8 Підключення до мережі Wi-Fi**

Для конфігурації роз'єму Wi-Fi, будь ласка, зверніться до ілюстрацій роз'єму Wi-Fi. Wi-Fi Plug не є стандартною конфігурацією, вона є додатковою.

![](_page_22_Figure_0.jpeg)

# Ця схема <mark>є приклад</mark>ом для випадку, коли нейтраль відокремл<mark>ена від</mark> заземлення в розподільній коробці. У таких країнах, У таких країнах, Примітка: функція резервного копіювання є опціональною на німецькому ринку. Будь ласка, залиште сторону **Примітка: функція резервного копіювання є опціональною на німецькому ринку. Будь ласка, залиште сторону**  резервного копіювання порожньою, якщо функція резервного копіювання недоступна у вашому інверторі. **резервного копіювання порожньою, якщо функція резервного копіювання недоступна у вашому інверторі. Ця схема є прикладом для випадку, коли нейтраль відокремлена від заземлення в розподільній коробці.**  як Китай, <mark>Німеччина</mark>, Чехія, Італія тощо, будь ласка, дотримуйт<mark>есь місцеви</mark>х правил підключення! як Китай, Німеччина, Чехія, Італія тощо, будь ласка, дотримуйтес<mark>ь місцев</mark>их правил підключення!

![](_page_23_Figure_1.jpeg)

![](_page_23_Figure_2.jpeg)

Основні навантаження

навантаження

## **3.10 Система підключення**

![](_page_24_Figure_0.jpeg)

![](_page_25_Figure_0.jpeg)

резервного навантаження

SUN 29.9K-SG-EU: вимикач змінного струму на 240А SUN 30K-SG-EU: вимикач змінного струму на 240А SUN 35K-SG-EU: вимикач змінного струму на 240А SUN 40K-SG-EU: вимикач змінного струму на 240А SUN 50K-SG-EU: вимикач змінного струму на 240А ③ Автоматичний вимикач для порту генератора SUN 29.9K-SG-EU: вимикач змінного струму на 240А SUN 30K-SG-EU: вимикач змінного струму на 240А SUN 35K-SG-EU: вимикач змінного струму на 240А SUN 40K-SG-EU: вимикач змінного струму на 240А SUN 50K-SG-EU: вимикач змінного струму на 240А

#### **3.12 Схема однофазного паралельного з'єднання**

Для паралельної системи свинцево-кислотна батарея не підтримується. Будь ласка, використовуйте літієву батарею, схвалену Deye. Примітка: функція паралельної роботи декількох пристроїв буде доступна в 1 кварталі 2023 року.

![](_page_26_Figure_2.jpeg)

## **4. Експлуатація**

#### **4.1 Увімкнення/вимкнення живлення**

Після того, як пристрій був правильно встановлений і батареї підключені належним чином, просто натисніть кнопку ON/OFF (розташована на лівій стороні корпусу), щоб увімкнути пристрій. Коли система без підключених батарей, але підключена до фотоелектричної або електричної мережі, і кнопка ON/OFF натиснута, РК-дисплей все ще буде світитися (на дисплеї буде відображатися OFF). В цьому стані, коли ви ввімкнете ON/OFF і виберете NO battery, система все ще може працювати.

#### **4.2 Панель керування та індикації**

Панель керування та індикації, показана на малюнку нижче, знаходиться на передній панелі інвертора. Вона включає чотири індикатори, чотири функціональні клавіші та РК-дисплей, що відображає робочий стан та інформацію про вхідну/вихідну потужність.

![](_page_27_Picture_123.jpeg)

## Таблиця 4-1: Світлодіодні індикатори

![](_page_27_Picture_124.jpeg)

Таблиця 4-2: Функціональні клавіші

## **5. Значки на РК-дисплеї**

### **5.1 Головний екран**

РК-дисплей є сенсорним, нижче на екрані відображається загальна інформація про інвертор.

![](_page_28_Figure_3.jpeg)

1. Значок в центрі головного екрана вказує на те, що система працює в нормальному режимі. Якщо він перетворюється на "comm./FXX", це означає, що інвертор має помилки зв'язку або інші помилки. Повідомлення про помилку буде відображатися під цим значком (помилки FXX, детальну інформацію про помилки можна переглянути в розділі про аварійні сигнали).

2. У верхній частині екрана відображається час.

3. Натиснувши на значок налаштування системи, ви можете увійти на екран налаштування системи, який включає базове налаштування, налаштування акумулятора, налаштування мережі, режим роботи системи, використання порту генератора, розширені функції та інформацію про Li-Batt.

4. На головному екрані відображається інформація про сонячну батарею, мережу, навантаження та акумулятор. Він також показує напрямок потоку енергії стрілкою. Коли потужність наближається до високого рівня, колір на панелях змінюється із зеленого на червоний, щоб інформація про систему яскраво відображалася на головному екрані.

- Потужність фотоелектричних модулів та потужність навантаження завжди залишаються позитивними.

- Негативна потужність мережі означає віддачу в мережу, позитивна отримання з мережі.
- Заряд акумулятора від'ємне значення означає заряд, додатне розряд.

![](_page_29_Figure_0.jpeg)

![](_page_30_Figure_0.jpeg)

#### $29$

![](_page_31_Picture_312.jpeg)

0.00V 0.00A 0.0C 0.0% 0.0Ah 0.0V 0.0A 0|0|0 0.00V 0.00A 0.0C 0.0% 0.0Ah 0.0V 0.0A 0|0|0 0.00V 0.00A 0.0C 0.0% 0.0Ah 0.0V 0.0A 0|0|0 0.00V 0.00A 0.0C 0.0% 0.0Ah 0.0V 0.0A 0|0|0

перейти на сторінку BMS.

## **5.3 Сторінка кривої - сонячна енергія, навантаження та мережа**

![](_page_31_Figure_3.jpeg)

![](_page_31_Figure_4.jpeg)

Криву сонячної енергії за день, місяць, рік і загальну кількість можна приблизно перевірити на РКдисплеї, а для більш точної генерації електроенергії, будь ласка, перевірте систему моніторингу. Натисніть стрілку вгору і вниз, щоб перевірити криву потужності за інший період.

#### **5.4 Меню налаштувань системи**

![](_page_32_Picture_1.jpeg)

![](_page_32_Picture_2.jpeg)

#### **5.5 Меню основних налаштувань**

![](_page_32_Picture_4.jpeg)

**Скидання до заводських налаштувань:** скидання всіх параметрів інвертора.

**Блокування всіх змін:** увімкніть цю функцію для налаштування параметрів, які потребують блокування і не можуть бути змінені. Перед виконанням успішного скидання до заводських налаштувань і блокуванням систем, щоб зберегти всі зміни, необхідно ввести пароль для активації налаштування. Пароль для заводських налаштувань - 9999, а для блокування - 7777.

![](_page_32_Picture_183.jpeg)

**Пароль для скидання до заводських налаштувань:** 9999 **Пароль для блокування всіх змін:** 7777

#### **5.6 Меню налаштувань акумулятора**

![](_page_33_Picture_1.jpeg)

**Ємність акумулятора:** вказує розмір акумулятора вашого інвертора. **Use Batt V:** використовує напругу акумулятора для всіх налаштувань (В). **Use Batt %:** використовує відсоток заряду батареї для всіх налаштувань (%). **Макс. A Заряд/Розряд:** максимальний струм заряду/розряду акумулятора (0-50А для моделей 29,9/30/35/40/50 кВт). Для AGM і Flooded ми рекомендуємо батарею Ач розмір х 20% = ампер

заряду/розряду. Для Lithium батарей ми рекомендуємо розмір батареї А-год х 50% = сила струму заряду/розряду.

Для Gel акумуляторів дотримуйтесь інструкцій виробника. **Без акумулятора:** позначте цей пункт, якщо до системи не підключено жодного акумулятора.

**Активувати батарею 1/Активувати батарею 2:** ця функція допоможе відновити розряджений акумулятор шляхом повільної зарядки від сонячної батареї або мережі.

![](_page_33_Picture_303.jpeg)

**Початок = 30%:** функція не використовується, лише для налаштування.

**A = 50A:** вказує на струм, яким мережа заряджає акумулятор.

**Зарядка від мережі:** вказує на те, що мережа заряджає акумулятор.

**Сигнал від мережі:** вимкніть за замовчуванням.

**Це сторінка налаштування батареї.** ①

![](_page_33_Picture_12.jpeg)

**Старт = 30%:** при відсотоку SOC на рівні 30% система тично запускає підключений генератор для .<br>кання акумуляторної батареї.

**A = 50A:** швидкість заряду 50А від підключеного генератора  $max.$ 

**Зарядка від генератора:** використовує вхід генератора и для заряджання акумуляторної батареї від ченого генератора.

**Сигнал від генератора:** закриває нормально відкрите реле, и функція увімкнена.

**Макс. час роботи генератора:** вказує на найдовший час, який генератор може працювати протягом одного дня, після

закінчення часу генератор буде вимкнено. 24 години означає, що він не вимикається весь час.

**Час вимкнення генератора:** вказує на час затримки вимкнення генератора після того, як він досягне встановленого часу роботи.

![](_page_34_Picture_0.jpeg)

![](_page_34_Picture_1.jpeg)

![](_page_34_Picture_192.jpeg)

![](_page_34_Picture_193.jpeg)

#### Рекомендовані параметри батареї

![](_page_34_Picture_194.jpeg)

#### **5.7 Меню налаштувань режиму роботи системи**

![](_page_35_Picture_1.jpeg)

#### **Режим роботи**

**Спочатку віддача:** цей режим дозволяє гібридному інвертору продавати надлишкову енергію, вироблену сонячними панелями, в мережу. Якщо час використання активний, енергія акумулятора також може бути віддана в мережу.

Фотоелектрична енергія буде використовуватися для живлення навантаження і зарядки акумулятора, а надлишкова енергія буде надходити в мережу. Пріоритет джерела живлення для навантаження наступний:

- 1. Сонячні панелі.
- 2. Мережа.

3. Акумулятори (до досягнення запрограмованого % розряду).

**Нульовий експорт до навантаження:** гібридний інвертор буде забезпечувати електроенергією лише підключене резервне навантаження. Гібридний інвертор не забезпечує живлення основного навантаження і не віддає електроенергію в мережу. Вбудований ТТ виявить енергію, що повертається в мережу, і зменшить потужність інвертора тільки для живлення внутрішнього навантаження і зарядки акумулятора.

![](_page_35_Figure_9.jpeg)

**Нульовий експорт в мережу:** гібридний інвертор не тільки забезпечить електроенергією підключене резервне навантаження, але й дасть живлення підключеному основному навантаженню. Якщо фотоелектричної енергії та енергії від акумулятора недостатньо, він буде використовувати енергію мережі в якості заміни. Гібридний інвертор не буде віддавати енергію в мережу. У цьому режимі <mark>потрібен ТТ. Спосіб встановлення ТТ описано в розділі 3.6: "Підключення ТТ". Зовнішній ТТ визначатиме потужність, що</mark> повертається в мережу, і зменшуватиме потужність інвертора лише для живлення внутрішнього навантаження, заряду акумулятора та основного навантаження.

![](_page_35_Figure_11.jpeg)

**Віддача сон. енер.:** ця функція призначена для нульового експорту до навантаження або нульового експорту до ТТ. Коли цей пункт активний, надлишок енергії може бути відданий назад до мережі. Пріоритетне використання фотоелектричного джерела наступне: споживання навантаження, зарядка акумулятора та подача в мережу.

**Максимальна потужність віддачі:** дозволена максимальна вихідна потужність для подачі в мережу.

**Потужність при нульовому експорті:** для режиму нульового експорту вказує вихідну потужність в мережу. Рекомендується

встановити значення 20-100 Вт, щоб гарантувати, що гібридний інвертор не буде подавати енергію в мережу.

**Енергетична модель:** пріоритет фотоелектричного джерела живлення.

**Спочатку батарея:** фотоелектрична енергія спочатку використовується для зарядки акумулятора, а потім для живлення навантаження. Якщо фотоелектричної енергії недостатньо, мережа буде заряджати батарею і навантаження одночасно.

**Спочатку навантаження:** фотоелектрична енергія спочатку використовується для живлення навантаження, а потім для зарядки акумулятора. Якщо фотоелектричної енергії недостатньо, мережа буде заряджати батарею і навантаження одночасно.

**Максимальна сонячна потужність:** дозволена максимальна вхідна потужність постійного струму.

**Зменшення пікових навантажень:** коли ця функція активна, вихідна потужність мережі буде обмежена в межах встановленого значення. Якщо потужність навантаження перевищує допустиме значення, він буде використовувати фотоелектричну енергію та батарею в якості доповнення. Якщо все ще не вдається задовольнити вимоги навантаження, потужність мережі збільшиться, щоб задовольнити потреби навантаження.

![](_page_36_Picture_421.jpeg)

![](_page_36_Figure_1.jpeg)

**Час використання:** використовується для програмування, коли використовувати мережу або генератор для зарядки акумулятора, а коли розряджати акумулятор для живлення навантаження. Відмітьте "Час використання", і тоді наступні пункти (Мережа, заряд, час, потужність і т.д.) набудуть чинності.

Примітка: у першому режимі віддачі та при натисканні "Час використання", енергія акумулятора може бути віддана в мережу.

**Зарядка від мережі:** використовуйте мережу для зарядки акумулятора за певний проміжок часу.

**Зарядка від генератора:** використання дизельного генератора для зарядки акумулятора за певний проміжок часу.

**Час:** реальний час, діапазон 01:00-24:00.

**Потужність:** максимальна дозволена потужність розряду акумулятора.

**Batt (V або SOC %):** SOC % батареї або напруга на момент, коли має відбутися дія.

Наприклад:

**Протягом 01:00-05:00**, коли SOC акумулятора нижче 80%, він буде використовувати мережу для зарядки акумулятора, поки SOC акумулятора не досягне 80%.

**Протягом 05:00-08:00 та 08:00-10:00**, коли SOC батареї вище 40%, інвертор буде розряджати батарею, поки SOC не досягне 40%.

**Протягом 10:00-15:00,** коли SOC батареї вище 80%, інвертор буде розряджати батарею до тих пір, поки SOC не досягне 80%.

**Протягом 15:00-18:00,** коли SOC батареї вище 40%, інвертор буде розряджати батарею до тих пір, поки SOC не досягне 40%.

**Протягом 18:00-01:00,** коли SOC батареї перевищує 35%, інвертор буде розряджати батарею до тих пір, поки SOC не досягне 35%.

![](_page_36_Picture_15.jpeg)

Ця функція дозволяє користувачам вибирати, в який день виконувати налаштування "Час використання". Наприклад, інвертор буде відображати сторінку "Час використання" лише в понеділок/вівторок/середу/четвер/п'ятницю/суботу.

#### **5.8 Меню налаштувань мережі**

![](_page_37_Picture_1.jpeg)

**Grid Mode:**General Standard、UL1741 & IEEE1547、 **Режим мережі:** General Standard, UL1741 & IEEE1547, CPUC CPUC RULE21、SRD-UL-1741、CEI 0-21、Australia A、 RULE21, SRD-UL-1741, CEI 0-21, Australia\_A, Australia\_B, Australia\_C, NewZealand, VDE4105, EN50549, CZ-PPDS16A, OVE\_Directive\_R25. Будь ласка, дотримуйтесь місцевого коду мережі, а потім виберіть відповідний стандарт мережі. **Рівень мережі:** існує декілька рівнів напруги для інвертора очини.<br>Режимі. вихідна напруга інвертора, коли він працює в автономному

LN:230VAC, LL:400VAC, L:N240VAC, LL:420VAC, LN:120VAC, LL:208VAC, LN:133VAC, LL:230VAC.

**ІТ-система:** якщо мережева система є IT-системою, увімкніть цю функцію. Наприклад, напруга мережі IT-системи становить 230В змінного струму (лінійна напруга між будь-якими двома лініями під напругою в трифазному ланцюзі становить 230В змінного струму, а схема наведена нижче), тоді, будь ласка, увімкніть "IT-система" і позначте "Рівень мережі" як LN:133В змінного струму LL:230В змінного струму, як показано на малюнку нижче.

![](_page_37_Figure_5.jpeg)

 $0/10$ Налаштування мережі / Вибір коду мережі Режим мережі Рівень мережі 0 0/120/240 0/240/120 Частота мережі  $\bigcirc$  50 Гц **60 Гц** General Standard Тип Фази  $\sqrt{11}$ -система LN:133VAC LL:230VAC Мер. ...........<br>Наб. 1

Rz: резистор заземлення великого опору, або система не має нейтральної лінії.

![](_page_37_Figure_8.jpeg)

![](_page_37_Figure_9.jpeg)

**Нормальне підключення:** допустимий діапазон напруги/частоти мережі під

![](_page_37_Figure_10.jpeg)

![](_page_37_Figure_11.jpeg)

![](_page_38_Picture_507.jpeg)

Налаштування мережі / V(W) V(Q)  $V(W)$   $\blacksquare$   $V(Q)$  $V1$  108.0%  $110.0%$ P3  $P4$  40% 112.0% V4 114.0% P1 100% 80% 60% Lock-in/Pn Блокування/Pn V1 94.0% 97.0% Q3 V3 105.0% 108.0% 44% 0% 0% -44% 5% 20% .<br>Мес  $105.5$ 

**FW:** інвертор цієї серії може регулювати вихідну потужність інвертора відповідно до частоти мережі. **Droop f:** відсоток від номінальної потужності на Гц

Наприклад, "Start freq f>50.2Гц, Stop freq f<50.2, Droop f=40%PE/ Гц", коли частота мережі досягає 50.2 Гц, інвертор зменшить свою активну потужність на Droop f 40%. А коли частота мережі стане меншою за 50,2 Гц, інвертор припинить зменшувати вихідну потужність.

Для отримання детальних значень налаштувань, будь ласка, дотримуйтесь місцевих правил експлуатації електромережі.

**V (W):** використовується для регулювання активної потужності інвертора відповідно до встановленої напруги мережі. **V(Q):** використовується для регулювання реактивної потужності інвертора відповідно до встановленої напруги мережі. Ця функція використовується для регулювання вихідної потужності інвертора (активної та реактивної) при зміні напруги мережі. **Lock-in/Pn 5%:** коли активна потужність інвертора менше 5% від номінальної, режим VQ не буде застосовуватися. **Блокування/Pn 20%:** якщо активна потужність інвертора зростає від 5% до 20% номінальної потужності, режим VQ знову вмикається.

Наприклад: V2=110%, P2=80%. Коли напруга мережі досягає 110% від номінальної напруги мережі, вихідна потужність інвертора знижується до 80% від номінальної.

Наприклад: V1=94%, Q1=44%. Коли напруга мережі досягне 94% від номінальної напруги мережі, вихідна потужність інвертора буде видавати 44% реактивної вихідної потужності.

<mark>Для от</mark>римання детальних значень налаштувань, будь ласка, дотримуйтесь місцевих правил користування електромережею.

![](_page_38_Figure_9.jpeg)

![](_page_38_Figure_10.jpeg)

**P(Q):** використовується для регулювання реактивної потужності інвертора відповідно до встановленої активної потужності. **P(PF):** використовується для налаштування PF інвертора відповідно до до встановленої активної потужності. Для отримання детальних значень налаштувань, будь ласка,

дотримуйтесь коду місцевої електромережі.

**Lock-in/Pn 50%:** коли вихідна активна потужність інвертора менша за 50% номінальної потужності, він не переходить у режим P(PF). **Блокування/Pn 50%:** коли вихідна активна потужність інвертора перевищує 50% номінальної потужності, він перейде в режим P(PF). Примітка: тільки коли напруга мережі дорівнює або перевищує в 1,05 рази номінальну напругу мережі, режим P(PF) буде діяти.

**Зарезервовано:** ця функція не рекомендована до використання, вона зарезервована.

#### **5.9 Меню налаштувань використання порту генератора**

![](_page_39_Picture_1.jpeg)

**Номінальна потужність на вході генератора:** дозволена максимальна потужність від дизельного генератора. **Підключення генератора до входу мережі:** підключення дизельного генератора до вхідного порту мережі. **Вихід SmartLoad:** цей режим використовує вхідний роз'єм генератора як вихід, який отримує живлення лише тоді, коли SOC акумулятора перевищує запрограмований користувачем поріг.

**Наприклад, ON: 100%, OFF: 95%:** коли SOC батареї досягає 100%, порт SmartLoad автоматично вмикається і подає живлення на підключене навантаження. Коли SOC акумуляторної батареї <95%, розумний порт навантаження вимкнеться автоматично.

#### **Smart Load OFF Batt**

SOC акумулятора, при якому розумне навантаження вимикається.

#### **Smart Load ON Batt**

SOC батареї, при якому увімкнеться розумне навантаження. одночасно, а потім увімкнеться розумне навантаження. **On Grid: Завжди увімкнено:** При натисканні "завжди увімкнено" розумне навантаження буде вмикатися, коли мережа присутня. **Вхід Micro Inv:** для використання вхідного порту генератора як мікроінвертора на вході мережевого інвертора (з підключенням до мережі змінного струму), ця функція також працює з інверторами "Grid-Tied".

\***Вхід Micro Inv OFF:** коли SOC батареї перевищує встановлене значення, мікроінвертор або мережевий інвертор вимкнеться. \***Вхід Micro Inv ON:** коли SOC батареї нижче встановленого значення, мікроінвертор або мережевий інвертор почне працювати.

**Пара змінного струму Frz High:** при виборі "Вхід Micro Inv", коли SOC батареї поступово досягає заданого значення (OFF), під час процесу вихідна потужність мікроінвертора буде лінійно зменшуватися. Коли SOC батареї дорівнює значенню налаштування (OFF), системна частота стане значенням налаштування (пара змінного струму Frz висока) і мікроінвертор припинить роботу. **Експорт мікроінвертора в мережу:** припинення експорту електроенергії, виробленої мікроінвертором, в мережу. Примітка: вимкнення та увімкнення входу мікроінвертора діє лише для певної версії FW.

## **5.10 Меню налаштувань розширених функцій**

![](_page_39_Figure_11.jpeg)

**Несправність сонячної дуги ON:** функція тільки для США. **Самоперевірка системи:** вимкніть цю функцію за замовчуванням. **Зменшення пікових навантажень:** якщо ця функція увімкнена, коли потужність генератора перевищує номінальне значення, інвертор забезпечить надлишкову частину, щоб генератор не перевантажувався. **DRM:** для стандарту AS4777

**Затримка резервного копіювання:** функція є зарезервованою. **BMS\_Err\_Stop:** коли ця функція увімкнена, якщо система BMS батареї не може зв'язатися з інвертором, інвертор припинить роботу і повідомить про несправність.

**Сигнал автономного режиму:** якщо цю функцію увімкнено, і коли інвертор працює в режимі без мережі, реле на нейтральній лінії (лінія N порту навантаження) увімкнеться, після чого лінія N (лінія N порту навантаження) буде з'єднана із заземленням інвертора.

![](_page_39_Figure_15.jpeg)

**Асиметричне фазове живлення:** якщо цю функцію увімкнено, то інвертор буде брати живлення з балансу мережі на кожній фазі (L1/L2/L3), коли це буде потрібно.

![](_page_40_Picture_0.jpeg)

**Ex\_Meter для ТТ:** при використанні режиму нульового експорту в ТТ, гібридний інвертор може вибрати функцію EX\_Meter для ТТ і використовувати різні лічильники, наприклад, CHNT і Eastron.

## **5.11 Меню налаштувань інформації про пристрій**

![](_page_40_Picture_277.jpeg)

0.00V 0.00A 0.0C 0.0% 0.0Ah 0.0V 0.0A 0|0|0 0.00V 0.00A 0.0C 0.0% 0.0Ah 0.0V 0.0A 0|0|0 0.00V 0.00A 0.0C 0.0% 0.0Ah 0.0V 0.0A 0|0|0 торінці показано ідентифікатор інвертора, нвертора та коди аварійних сигналів. .<br>pciя PK-дисплея. **MAIN:** версія FW плати керування.

## **6. Режим**

#### **Режим I: Базовий**

![](_page_40_Figure_7.jpeg)

## **Режим II: З генератором**

![](_page_40_Figure_9.jpeg)

![](_page_41_Figure_0.jpeg)

## **Режим IV: Пара змінного струму**

![](_page_41_Figure_2.jpeg)

Першим пріоритетним джерелом живлення системи завжди є фотоелектрична енергія, потім 2-й і 3-й пріоритетними джерелами живлення будуть акумуляторні батареї або мережа відповідно до налаштувань. Останнім резервним джерелом живлення буде генератор, якщо він доступний.

## **7. Обмеження відповідальності**

На додаток до гарантії на пристрій, описаної вище, державні та місцеві закони і правила передбачають фінансову компенсацію за підключення приладу до електромережі (включаючи порушення умов і гарантій, що маються на увазі). Компанія заявляє, що умови та положення продукту та політики не можуть і можуть лише юридично виключити будь-яку відповідальність в обмеженому обсязі.

![](_page_42_Picture_188.jpeg)

Ĵ

![](_page_43_Picture_216.jpeg)

![](_page_44_Picture_228.jpeg)

## Таблиця 7-1: Інформація про несправності

Під керівництвом нашої компанії клієнти повертають нашу продукцію, щоб ми могли надати послуги з технічного обслуговування або заміни продукції тієї ж вартості. Клієнти повинні сплатити необхідні транспортні та інші пов'язані з цим витрати. Будь-яка заміна або ремонт виробу поширюється на залишковий гарантійний період приладу. Якщо будь-яка частина виробу або продукт замінюється самою компанією протягом гарантійного терміну, всі права та інтереси на замінений продукт або компонент належать компанії.

#### **Заводська гарантія не поширюється на пошкодження з наступних причин:**

- Пошкодження, спричинені неправильним транспортуванням обладнання.
- Пошкодження, спричинені неправильним встановленням або введенням в експлуатацію.
- Пошкодження, спричинені недотриманням інструкцій з експлуатації, інструкцій зі встановлення або інструкцій з технічного обслуговування.
- Пошкодження, спричинені спробами модифікації, зміни або самостійного ремонту виробу.
- Пошкодження, спричинені неправильним використанням або експлуатацією приладу.
- Пошкодження, спричинені недостатньою вентиляцією обладнання.

**A** OUR

- Пошкодження, спричинені недотриманням застосовних стандартів або правил безпеки.

- Пошкодження, спричинені стихійними лихами або форс-мажорними обставинами (наприклад, злива, блискавка, перенапруга, шторм, пожежа тощо).

Крім того, нормальний знос або будь-яка інша несправність не вплине на основну роботу виробу. Будьякі зовнішні подряпини, плями або природний механічний знос не є дефектом виробу.

![](_page_46_Picture_414.jpeg)

J

![](_page_47_Picture_90.jpeg)

## **9. Додаток I**

Визначення контакту порту RJ45 для BMS1

![](_page_48_Picture_214.jpeg)

8765432) **TINTI** 册 12345678

![](_page_48_Picture_4.jpeg)

![](_page_48_Picture_5.jpeg)

## Визначення контакту порту RJ45 для BMS2

![](_page_48_Picture_215.jpeg)

Порт BMS2

![](_page_48_Picture_9.jpeg)

#### Визначення контакту порту RJ45 для лічильника

![](_page_48_Picture_216.jpeg)

Порт лічильника

![](_page_48_Picture_13.jpeg)

87654321

1234567

ШШ

Визначення контактів порту RJ45 для RS485

![](_page_49_Picture_142.jpeg)

![](_page_49_Picture_2.jpeg)

Порт RS485

![](_page_49_Picture_4.jpeg)

## RS232

![](_page_49_Picture_143.jpeg)

![](_page_49_Figure_7.jpeg)

Цей порт RS232 використовується для підключення бездротового реєстратора даних.

**10. Додаток II**

1. Розмір трансформатора струму з розщепленим сердечником (ТС): (мм)

 $\overline{z_d}$ 

 $\overline{\nabla}$  $\mathbb{F}$ 

╖

2. Довжина вторинного вихідного кабелю - 4 м.

![](_page_50_Figure_3.jpeg)

![](_page_50_Picture_4.jpeg)

Телефони: 0800334074 0671752498 0443347414 Пошта: info@solarverse.com.ua web: solarverse.com.ua Адреса: м.Київ,вул.Кирилівська 104, офіс 2.

## NINGBO DEYE INVERTER TECHNOLOGY CO., LTD.

Add: No.26 South YongJiang Road, Daqi, Beilun, NingBo, China. Fax: +86 (0) 574 8622 8852 Tel: +86 (0) 574 8622 8957 E-mail: service@deye.com.cn Web: www.deyeinverter.com

![](_page_51_Picture_3.jpeg)